## Metro Area Personal Computer Club

Meet: 3rd Tuesday at Godfather's Pizza — 30th & Bdwy. 7P.M. Co. Bluffs

Volume No. 35 Club Motto: "Pass It On" August 2016

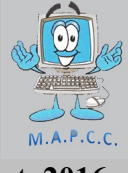

# **Annual Picnic: Saturday, August 20th at Shelter No. 6 in Manawa State Park. 1-5 P.M.**

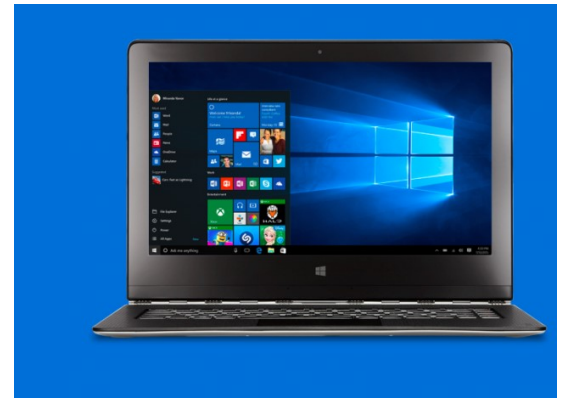

## **8 Hidden Windows 10 Features You May Not Know About**

**(Source: www.cheatsheet.com)**

Get more out of Windows 10 by learning these hidden tricks and shortcuts | Source: Microsoft Many of us have had Windows 10 on our PCs for a while now, so we're pretty used to the new features of the operating system from daily use. But whether you're using the PC you've had for years or upgraded to a new device that was Windows 10-[ready out of the box,](http://www.cheatsheet.com/gear-style/5-windows-10-ready-devices-that-are-worth-buying.html/) you might find it useful to learn some of the tricks that Microsoft has hidden underneath the hood. Give these tips and tricks a try, and improve your Windows 10 experience.

## **1. Access a Start Menu for power users**

Windows 10 [has a hidden Start Menu](http://www.cnet.com/how-to/windows-10s-secret-start-menu/) that contains some useful tools for Windows power users, such as the task manager, [command prompt,](http://www.cheatsheet.com/gear-style/8-hidden-windows-10-features-you-didnt-know-about.html/?ref=YF) device and disk management, and others. To get to this menu, you'll need to either right click [the Windows](http://www.cheatsheet.com/gear-style/8-hidden-windows-10-features-you-didnt-know-about.html/?ref=YF) button or use the Windows key+X shortcut on your keyboard.

## **2. Sniff out disk space-hoarding apps**

A useful feature of both iOS and Android is one within their settings apps that allows you to monitor the amount of [disk space](http://www.cheatsheet.com/gear-style/8-hidden-windows-10-features-you-didnt-know-about.html/?ref=YF) that your apps are taking up. Microsoft introduced a similar tool in the new Settings app in Windows 10. To find it, click Settings, then System, then Storage. You'll be able to sort by drive and search for specific apps by file name so that you can figure out which apps are taking up the most space.

## **3. Quickly minimize all windows except the active one**

The "Show Desktop" function has been around since Windows 95, but up until now, there was no way to just minimize all windows except the one you're looking at. In Windows 10, all you'll need to do is to grab the window by its title bar and give it a shake. All inactive windows will minimize.

## **4. Stop background apps from running**

Another [mobile OS](http://www.cheatsheet.com/gear-style/8-hidden-windows-10-features-you-didnt-know-about.html/2/)-borrowed feature is options within Settings to control which apps can run in the background. That might not sound like a big deal, but if you're tethering your laptop to a mobile hotspot with a data cap, it can save you a lot of headaches and wasted data — and possibly conserve a little battery life, too. To choose what apps you'd like to allow to run, go to the **Settings app**, then Privacy, then Background Apps. Then you'll see a list of installed apps, and you can decide which ones can run in the background. **…..(Continued on Page 3)**

# **Minutes of July 19, 2016 Meeting**

President, Joe Cavallaro called the meeting to order at 7 P.M. at Godfather's Pizza,  $30^{th}$  & Bdw'y, Co. Bluffs, IA. With 3 guest visitors—co-workers of Bruce.-Jaye, Shane & Holly.

### **\$10.00 gift Drawing**

Joe Cavallaro III was the lucky winner of the first drawing.

### **Minutes & Treasury Report**

Secretary, Lynn Fehr read the past minutes, with one correction: Jackie is a member as she resides in the Pennington home. Welcome to the group, Jackie!

Treasurer, Mary Alice Fehr read the Treasury Report with one correction, (adding expense for HDMI Cable). Both Minutes and Treasury Report amended and accepted.

### **Summer Picnic**

The picnic scheduled for August  $20<sup>th</sup>$  was discussed. Members voted NOT to hold an auction at the event. It will be a Pot Luck dinner with the Club furnishing cold drinks. Wm. Pennington will bring horseshoes and the Fehr's will bring Crochet equipment.

### **Fish & Game Ad**

Since we had zero response from our ad placed in the Fish & Game monthly publication, members voted NOT to renew.

### **Club Newsletter**

Joe stressed the importance of each member reading the monthly newsletter, to keep abreast of computer or Club news. Newsletter is posted for your enjoyment on the first of each month.

### **Demo**

Bruce offered the Demo, showing some features possible with the Raspberry Pi. He created a 22" display Digital Frame setup powered by the Pi. Plus an auto-garage door opener. Great demo – thank you Bruce! No demo scheduled for August meeting.

### **Stick-Around Drawing**

Winner of the Stick-Around drawing was… who else?…. Joe Cavallaro III

### **\$100.00 Drawing**

The remaining two tickets closed the 'hundred dollar' drawing so we pulled a winner from the batch of tickets. Guess who won that? **We made history:** First time since the club's origin the very SAME person won ALL three drawings! **(Yes, there were other members present:o)**

#### **Meeting adjourned at 8:10 P.M.**

*Minutes recorded by Secretary, Lynn Fehr 7\_19\_2016*

## **Things you may not know about Windows 10**

(Continued from Page 1)

### **5. Become a Start Menu power user**

Start Menus become bloated as we add more and more applications to our PCs, but that doesn't mean that the process of finding and opening the app you want has to slow down. After opening the Start Menu, click "All Apps." You'll see letters that you can click on; click the first letter of the name of the app you're looking for, and the app should appear in the tiles to the right. To be more specific, you can even search for apps from the search box, too. HPV Types & Info

Did You Know HPV Can Cause Genital Warts? Help Protect Teens. www.HPVInfo.com

## **6. Print to PDF**

I personally have loved the print to PDF feature of Google Chrome, as it's been a staple of Google's alternative browser, and users of OS X have also enjoyed it natively across the operating system for quite some time. Now in Windows 10, "Print to PDF" is a native option across the entire operating system. You can access this from any print dialog.

## **7. Know these new useful keyboard shortcuts**

ExtremeTech provides [a list of new keyboard shortcuts](http://www.extremetech.com/computing/191541-windows-10-the-best-hidden-features-tips-and-tricks) which we think you should be aware of too. They'll make navigating Windows 10 much easier, and each one uses the [the Windows](http://www.cheatsheet.com/gear-style/8-hidden-windows-10-features-you-didnt-know-about.html/3/) Key plus an additional key or two:

- Windows Key-Tab (Task View)
- Windows Key-Right-Up (moves app to top right quadrant; you can use different directions to position windows where desired)
- Windows Key-Up and Down (snap apps to top or bottom of screen or maximizes)

Windows Key-Ctrl-Left or Right (scrolls between [virtual desktops\)](http://www.cheatsheet.com/gear-style/8-hidden-windows-10-features-you-didnt-know-about.html/3/)

- Windows Key-Ctrl-D (creates a new virtual desktop)
- Windows Key-Ctrl-F4 (closes virtual desktop)
- Windows Key-Ctrl-C (Cortana listening)

Windows Key-S (Daily Glance for weather, news, sports)

## **8. New trackpad gestures**

Microsoft has made a concerted effort in Windows 10 to bring the trackpad gestures that users have grown accustomed to with OS X. If you're a Mac user, then all the gestures you're used to — like pinching to zoom or using two fingers to scroll up and down — will work similarly in Windows 10.

desktop. Tapping three fingers on the trackpad brings up Cortana, and tapping with four fingers brings up the [Action Center.](http://www.cheatsheet.com/gear-style/8-hidden-windows-10-features-you-didnt-know-about.html/3/)

**SUMMER PICNIC SATURDAY**, AUGUST 20– MANAWA SHELTER #6 (Map

on Page 5), TIME: 1-5 P.M. POT LUCK… CALL MARY ALICE TO LET HER KNOW WHAT YOU WILL BE BRINGING. CLUB WILL FURNISH COLD DRINKS. PICNIC TO BE ONLY FOUR DAYS AFTER AUGUST 16TH MEETING. PLAN NOW AND BE SURE TO ATTEND. FRIENDS., FAMILY WELCOME!

## **Getting Older isn't all that bad! (Or is it?)**

I just did a week's worth of cardio after walking into a spider web.

I don't mean to brag but, I finished my 14-day diet food in 3 hours and 20 minutes.

A recent study has found women who carry a little extra weight live longer than men who mention it.

Kids today don't know how easy they have it; when I was young, I had to walk 9 feet through shag carpet to change the TV channel.

Remember back when we were kids and every time it was below zero outside, they closed school? Me neither.

I may not be that funny or athletic or good looking or smart or talented ... I forgot where I was going with this.

I love being over 70. I learn something new every day, and forget 5 others

A thief broke into my house last night. He started searching for money, so I woke up and searched with him.

I think I'll just put an "Out of Order" sticker on my forehead and call it a day.

Senility has been a smooth transition for me.

"Just remember, once you're over the hill you begin to pick up speed."

# **Seven tips for Win 10**

http://mashable.com/2016/06/23/7-windows-10-tips/?utm\_campaign=Mash-Prod-RSS-Feedburner-All-Partial&utm\_cid=Mash-Prod-RSS-Feedburner-All-Partial#5kcjUt6BW5q3

# **Things to disable in Windows 10**

http://www.cnet.com/how-to/10-things-to-disable-in-windows-10/

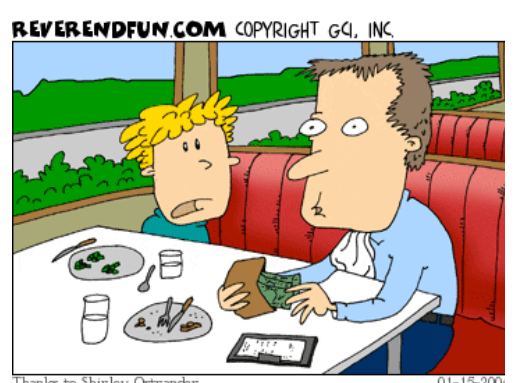

HOW COME THE WAITRESS GETS 15% AND GOD ONLY GETS 10%?

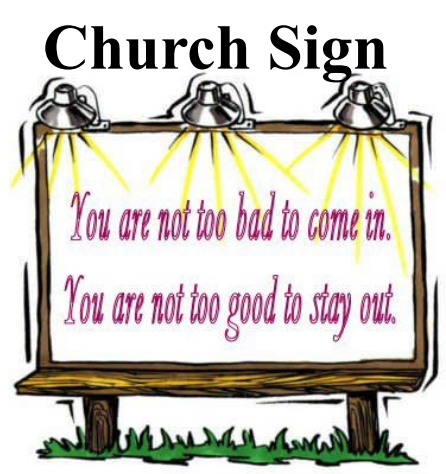

**REVERENDFUN.COM COPYRIGHT GCI, INC** 

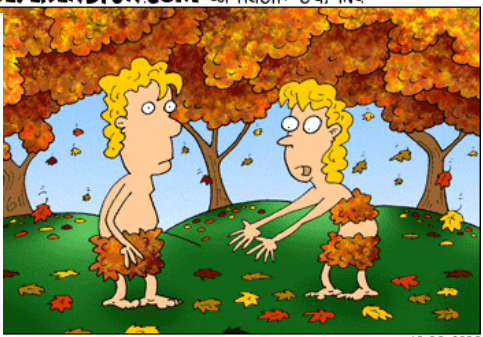

/ILL YOU PLEASE PICK UP ALL YOUR OTHES?

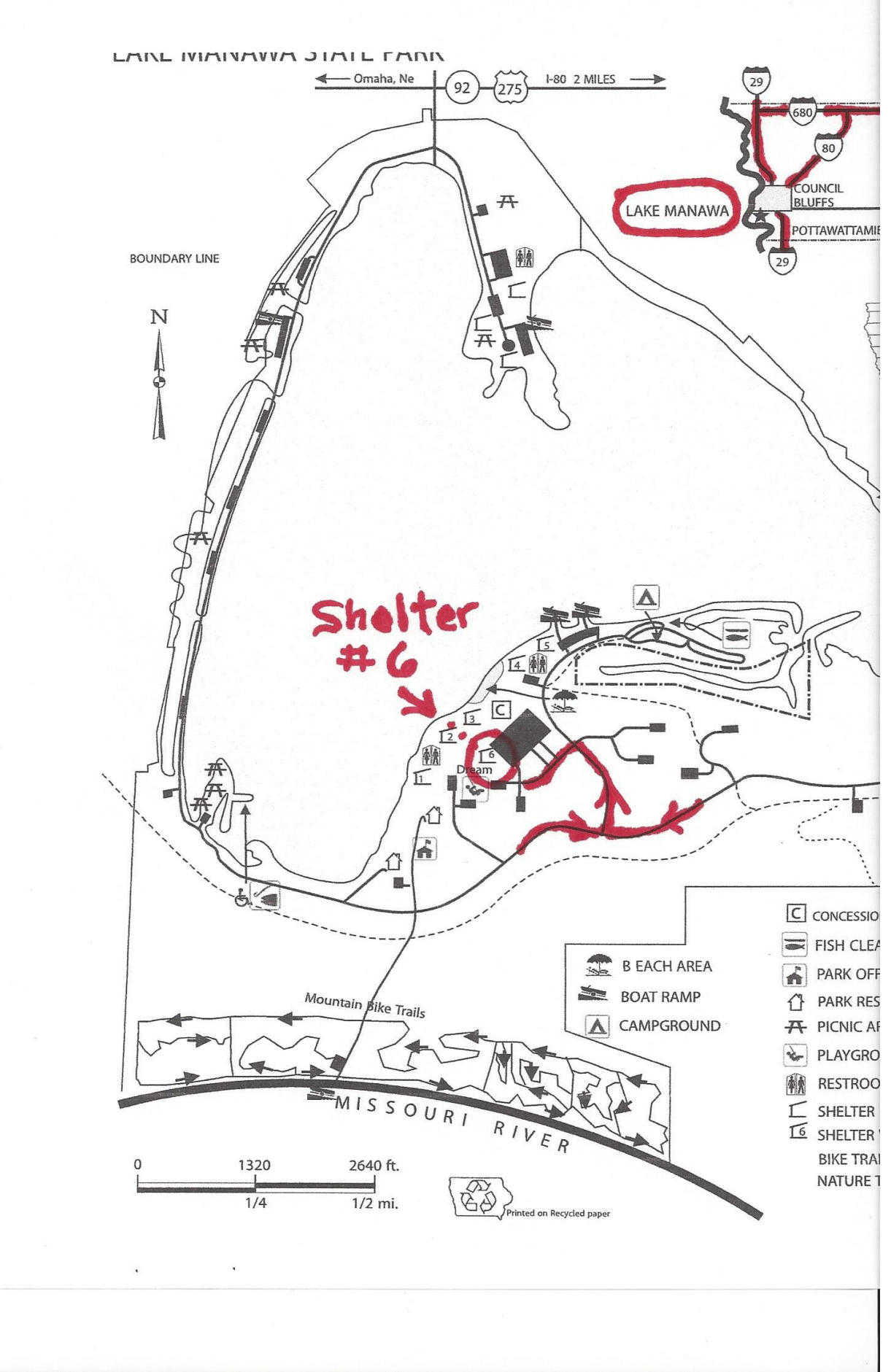

## **M.A.P.C.C.**

**Established 1982**

**The Metro Area Personal Computer Club Newsletter is published monthly and posted on the club website: <http://www.mapcc.com>**

**Meetings: 3rd Tuesday each month 7 p.m. at Co. Bluffs Godfather's Pizza, 30th Broadway** 

#### **Elected Officers:**

President: Joe Cavallaro Vice President: Joe Cavallaro 3rd Secretary: Lynn Fehr Treasurer: Mary Alice Fehr

#### **Appointed Officers:**

Librarian: Lem McIntosh Web Master—Joe Cavallaro

#### **Annual Membership Dues:**

Individual: \$15.00 Family: \$20.00

#### **Club Motto:**

**"Pass It On"**

Contact: 402 915 3182 Email: jcavallaro@cox.net